Configuring the iPulse on the BlueTree and SixNet Modems.

- 1. Connect the supplied Serial cable to the modem use end that has the two exposed brown and black wires for connecting to the modem. The other end of the cable can go to your connected serial device (if you have one).
- 2. Connect the black wire from the serial cable to the black wire of the iPulse.
- 3. Connect the brown wire from the serial cable to the brown wire of the iPulse.
- 4. Plug the output power plug (Striped red and orange wires) to the power supply input jack of the Blue Tree Modem.
- 5. Plug the BlueTree Modem Power supply into the input Jack of the iPulse (Solid Red and Orange wires)
- 6. Observe the Power lights into the BlueTree
- 7. Connect the BlueTree to it Ethernet cable
- 8. Start BlueVue Device Manager (wait for modem to get discovered)
- 9. Select the "CONF" Button.
- 10. On The "Serial Port" tab
	- a. when using the 3 Pin connector cable set "Flow Control" to "None"
	- b. Make sure "Disable RS-232 Sleep Mode" and "Ignore DTR" are checked
	- c. You can select any "Bits/Second", BAUD rate.

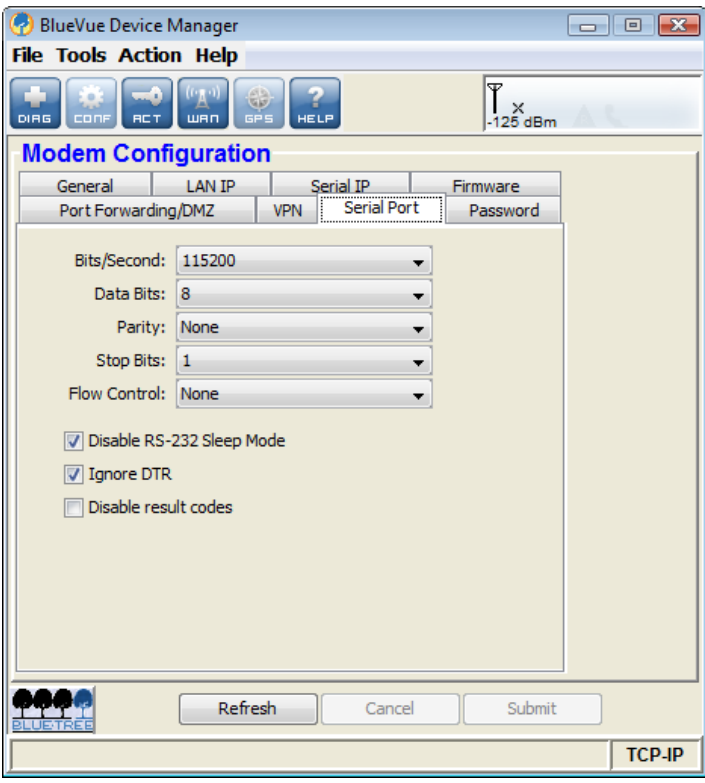

- 11. On the "Serial IP" Tab.
	- a. Set the "Inactivity Timer (sec)" to "0"
	- b. Set "Packet Size (bytes)" to "0"
	- c. Set "Timeout (ms)" to "15"
	- d. Check the box to "Enable" the "Listening Server". Specify a "Port" address to use to select the Serial Port over the LAN.

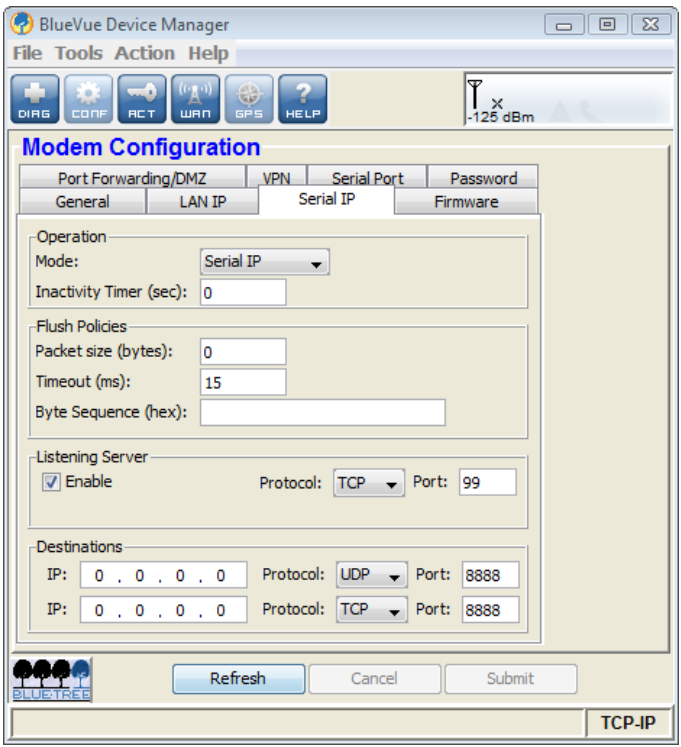

12. Install and launch the iPulse Configurator software from Videogenix. Right click on the iPulse Configurator Icon (on the windows status bar) and select "Configure VideogeniX® iPulse. When the window come up select the "Add" Button. Enter the IP address for the BlueTree in the "IP Address" text box. Enter the Port specified as the BlueTree's "Listening Server Port". In the "Device Type" list box scroll down and select the "BlueTree" device.

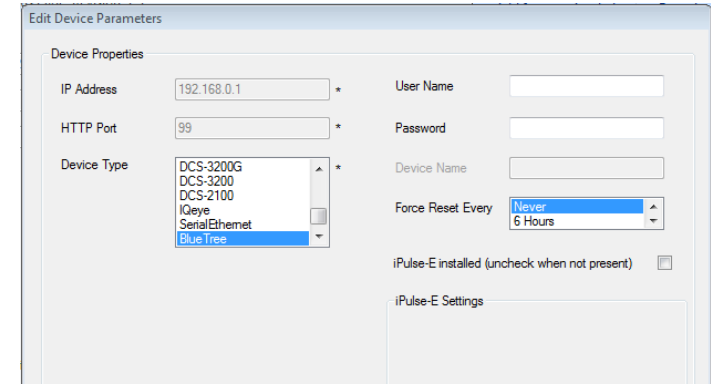